## Software Proxy Switcher PRO 5.8.1 Utorrent Serial Zip Free Pc

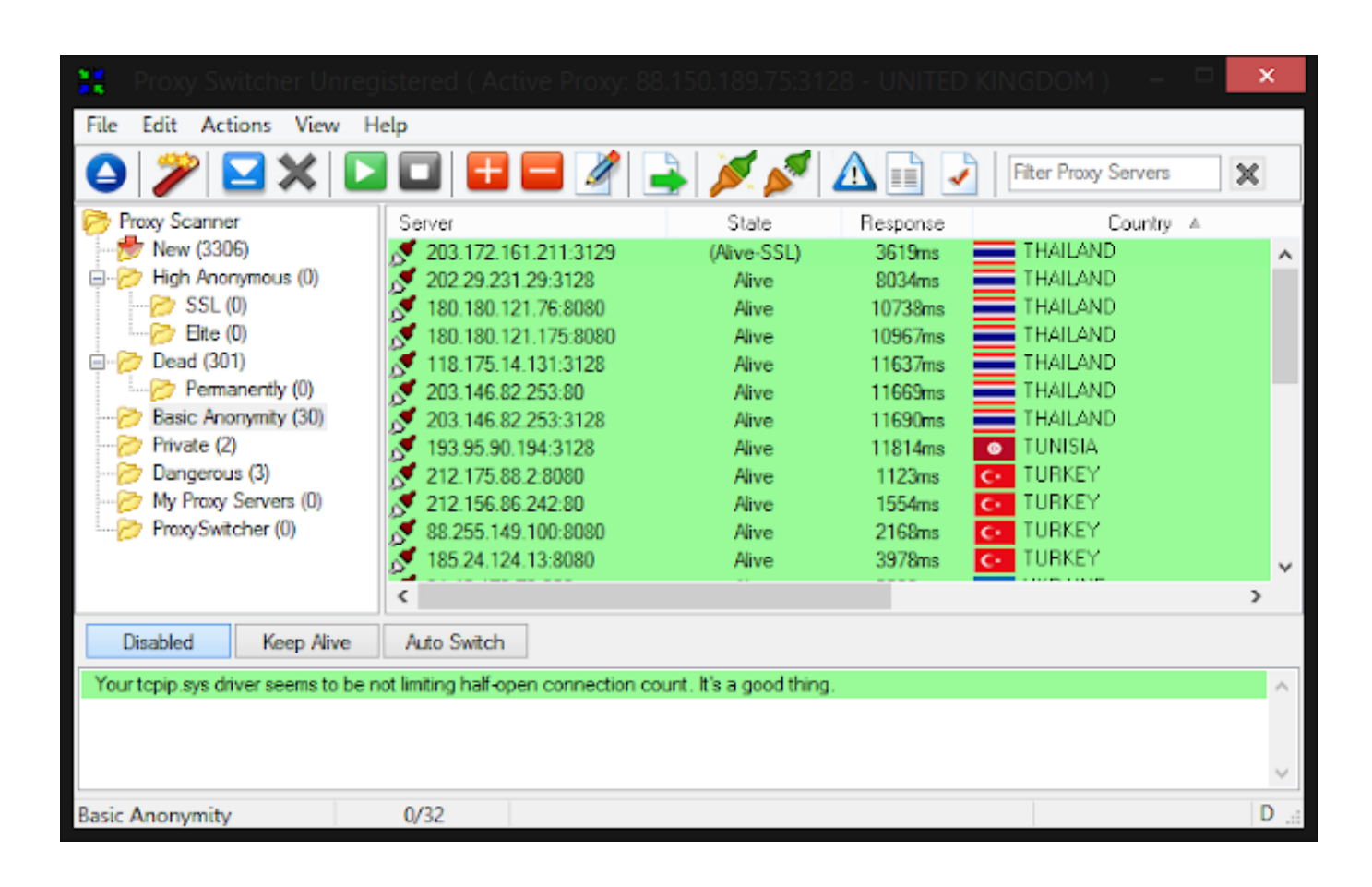

**DOWNLOAD:** <https://byltly.com/2iqa3d>

**[Download](https://byltly.com/2iqa3d)**

 free download - herunterladen. The tough part is the process of getting the correct version. This is very easy to do with the fingerprint sensor. I know I don't have to tell you this but don't run the pirated version that comes from a third party download site. Trust me it will only make your computer more vulnerable. You will have to go back and register with the original download site and install from the official download. The nice thing about the fingerprint scanner is that you don't have to unlock your computer at all. I also don't like how some of the programs you download can be used as a virus to potentially steal your financial information. Even worse if you have a shared computer, you don't know if someone else is trying to steal your stuff or if the program is an attempt to give you viruses. Until you feel comfortable with the safety of this software, I highly recommend it. It is easy to use and it works as advertised. This is a very useful program. Fix as WOW does not detect your fingerprint Download it now! - Right click and Run as administrator to start it. After running the setup, the software will ask you to create your account. It is important that you give a descriptive password. Otherwise you will have to remember your password every time you log into your computer. Once that is done, you will have to enable fingerprint authentication. If you are unfamiliar with this you will need to look up how to enable it. Google that and you will find out. The Fingerprint scanner should show up in the list of devices. Click on that device. Make sure that this is set to the "on" position. If this is not set correctly it will not work properly. It is not always easy to understand what you are looking at. There is a video walk through that will show you how it works. Now you have to log into the Microsoft account you are using and click on "Make changes to security settings". Click on the "Change what info I share" and then click on "Enable fingerprint authentication". The configuration screen will come up. The screen has four areas that you will need to set up. The four areas are: Fingerprint or Touch Fingerprint settings Touch settings Accounts to sync The first step is to unlock your phone. This will automatically unlock your PC. After that, you can use the finger 82157476af

> [How the Raspberry Pi USB Malware Scanner Works](http://nforniso.yolasite.com/resources/How-the-Raspberry-Pi-USB-Malware-Scanner-Works.pdf) [cguno 8 5.rar](http://drasaccan.yolasite.com/resources/cguno-8-5rar.pdf) [Pdf2id Professional V35 Downloadgolkes](http://nitabi.yolasite.com/resources/Pdf2id-Professional-V35-Downloadgolkes.pdf)